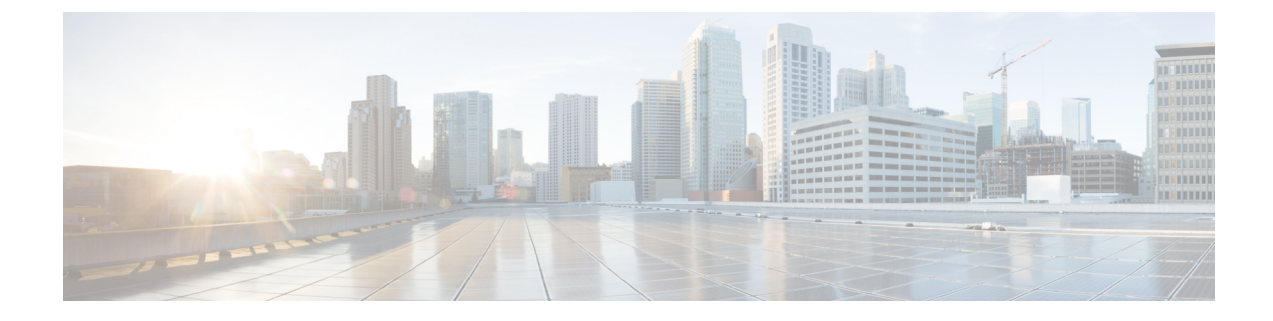

## 개인 전화 연결 규칙 웹 도구

- 개인 전화 연결 규칙 웹 도구 정보, 1 페이지
- 개인 전화 연결 규칙 웹 도구 액세스, 2 페이지
- 개인 전화 연결 규칙 웹 도구 도움말 액세스, 2 페이지

## 개인 전화 연결 규칙 웹 도구 정보

Cisco Unity Connection에서는 사용자가 개인 전화 연결 규칙 웹 도구에 설정한 규칙에 따라 수신 전화 를 연결하고 조회할 수 있습니다.

Connection에서는 개인 전화 연결 규칙에 따라 발신자 ID, 시간 및 회의 일정을 기준으로 특정 전화를 사용자에게 연결하거나 음성 메일 또는 다른 전화 번호로 전화를 연결합니다. 전화를 임의 전화 번호, 여러 개의 전화 번호 또는 전자 메일 기반 호출 주소로 연결하거나 SMS 메시지를 SMS 장치에 보내 는 규칙을 설정할 수 있습니다. 또한 수신 전화의 일부 또는 전부를 조회하는 규칙도 설정할 수 있습 니다.

단일 전화 번호에서 음성 메일로 전화를 전달하는 등의 매우 간단한 개인 전화 연결 규칙을 작성하거 나, 다음 구성 요소를 사용하여 더 복잡한 규칙을 만들 수 있습니다.

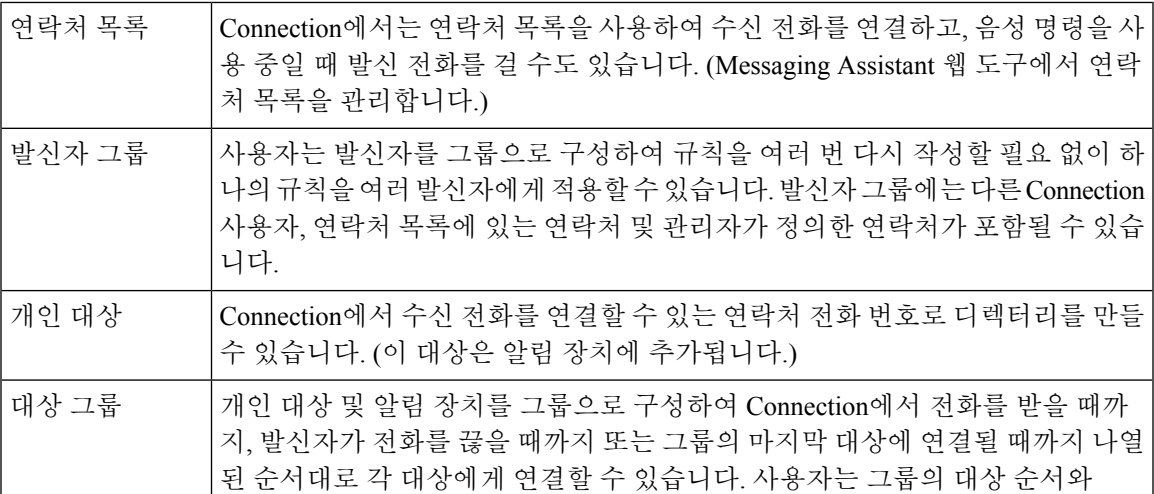

Connection이 각 대상마다 전화를 받을 때까지 대기하는 시간을 지정할 수 있습니 다.

규칙이 설정되면 전화 또는 개인 전화 연결 규칙 웹 도구에서 규칙을 활성화할 수 있습니다.

관련 항목

개인 전화 연결 규칙 웹 도구 도움말 액세스, 2 페이지

## 개인 전화 연결 규칙 웹 도구 액세스

프로시저

단계 **1 http://<Cisco Unity Connectionserver>/ciscopca**에서 CiscoPCA 로그인 페이지로 이동합니다. URL은 대/소문자를 구분합니다.

Cisco PCA URL 책갈피를 만들면 개인 전화 연결 규칙 웹 도구에 액세스할 때마다 웹 주소를 입력할 필요가 없습니다.

단계 **2** 사용자 이름과 암호를 입력합니다.

Cisco PCA 암호를 잊어버린 경우에는 Connection 관리자에게 도움을 요청하십시오.

- 단계 **3** 로그인을 선택합니다.
- 단계 **4** Cisco PCA 홈 페이지에서 개인 전화 연결 규칙 링크를 선택합니다.
- 단계 **5** 종료하려면 개인 전화 연결 규칙 페이지의 오른쪽 위에 있는 사인아웃을 선택합니다.

## 개인 전화 연결 규칙 웹 도구 도움말 액세스

프로시저

단계 **1** 개인 전화 연결 규칙 페이지에서 도움말 메뉴를 선택합니다.

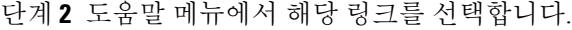

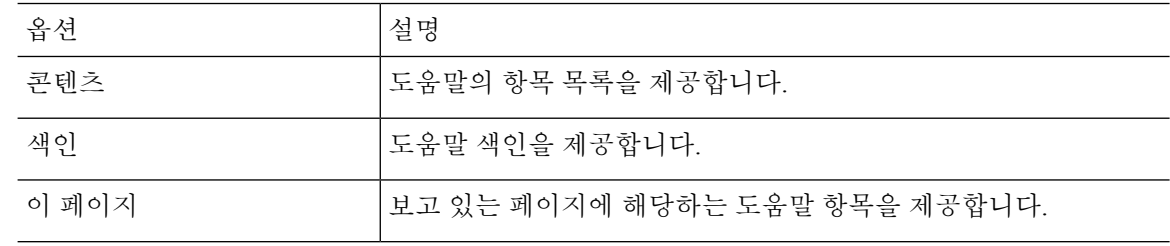

 $\mathbf I$ 

아이콘에 대한 도움말을 보려면 마우스로 아이콘을 가리켜 툴팁을 표시합니다.

I

번역에 관하여

Cisco는 일부 지역에서 본 콘텐츠의 현지 언어 번역을 제공할 수 있습니다. 이러한 번역은 정보 제 공의 목적으로만 제공되며, 불일치가 있는 경우 본 콘텐츠의 영어 버전이 우선합니다.